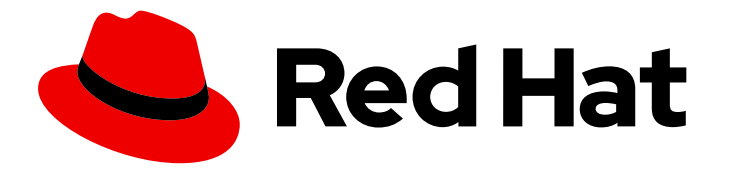

# Red Hat build of Quarkus 1.3

Deploying your Quarkus applications on Red Hat OpenShift Container Platform

Last Updated: 2020-12-08

## Legal Notice

Copyright © 2020 Red Hat, Inc.

The text of and illustrations in this document are licensed by Red Hat under a Creative Commons Attribution–Share Alike 3.0 Unported license ("CC-BY-SA"). An explanation of CC-BY-SA is available at

http://creativecommons.org/licenses/by-sa/3.0/

. In accordance with CC-BY-SA, if you distribute this document or an adaptation of it, you must provide the URL for the original version.

Red Hat, as the licensor of this document, waives the right to enforce, and agrees not to assert, Section 4d of CC-BY-SA to the fullest extent permitted by applicable law.

Red Hat, Red Hat Enterprise Linux, the Shadowman logo, the Red Hat logo, JBoss, OpenShift, Fedora, the Infinity logo, and RHCE are trademarks of Red Hat, Inc., registered in the United States and other countries.

Linux ® is the registered trademark of Linus Torvalds in the United States and other countries.

Java ® is a registered trademark of Oracle and/or its affiliates.

XFS ® is a trademark of Silicon Graphics International Corp. or its subsidiaries in the United States and/or other countries.

MySQL<sup>®</sup> is a registered trademark of MySQL AB in the United States, the European Union and other countries.

Node.js ® is an official trademark of Joyent. Red Hat is not formally related to or endorsed by the official Joyent Node.js open source or commercial project.

The OpenStack ® Word Mark and OpenStack logo are either registered trademarks/service marks or trademarks/service marks of the OpenStack Foundation, in the United States and other countries and are used with the OpenStack Foundation's permission. We are not affiliated with, endorsed or sponsored by the OpenStack Foundation, or the OpenStack community.

All other trademarks are the property of their respective owners.

### Abstract

This guide describes how to deploy a Quarkus application on Red Hat OpenShift Container Platform.

# **Table of Contents**

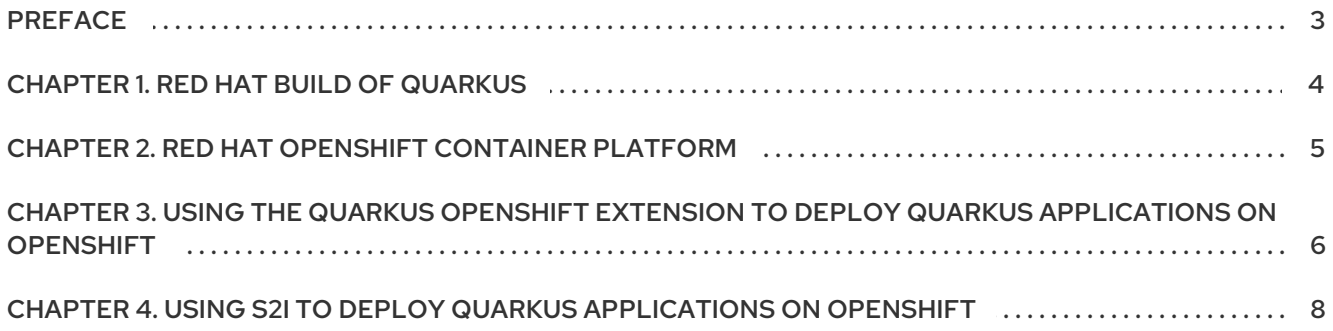

# PREFACE

<span id="page-6-0"></span>As an application developer, you can deploy a Quarkus application on Red Hat OpenShift Container Platform using Apache Maven and the **quarkus-openshift** extension in a single build command or you can use the traditional source-to-image (S2I) method. The resulting image from either method is fully supported. See the [Development](https://access.redhat.com/support/offerings/developer/soc/) Support Scope of Coverage page for the build process and tools that are covered under development support.

#### **Prerequisites**

- OpenJDK 11 is installed and the **JAVA\_HOME** environment variable specifies the location of the Java SDK. Red Hat build of Open JDK is available from the Software [Downloads](https://access.redhat.com/jbossnetwork/restricted/listSoftware.html) page in the Red Hat Customer Portal (login required).
- Apache Maven 3.6.2 or higher is installed. Maven is available from the [Apache](https://maven.apache.org/) Maven Project website.
- You have a Quarkus Maven project. For instructions on building a simple Quarkus application with Maven, see *Getting started with [Quarkus](https://access.redhat.com/documentation/en-us/red_hat_build_of_quarkus/1.3/html-single/getting_started_with_quarkus)*.

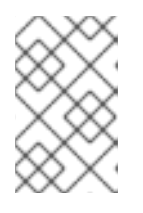

### **NOTE**

For a completed example of a Quarkus Maven project, download the Quarkus quickstart archive or clone the **Quarkus [Quickstarts](https://github.com/quarkusio/quarkus-quickstarts/archive/1.3.4.Final.zip)** Git repository. The example is in the **getting-started** directory.

You have access to a Red Hat OpenShift Container Platform cluster and the latest version of  $\bullet$ the OpenShift CLI (oc) is installed. For information about installing oc, see the "Installing the CLI" section of the *Installing and [configuring](https://access.redhat.com/documentation/en-us/openshift_container_platform/4.3/html-single/installing/index) OpenShift Container Platform clusters* guide.

# CHAPTER 1. RED HAT BUILD OF QUARKUS

<span id="page-7-0"></span>Red Hat build of Quarkus is a Kubernetes-native Java stack that is optimized for use with containers and Red Hat OpenShift Container Platform. Quarkus is designed to work with popular Java standards, frameworks, and libraries such as Eclipse MicroProfile, Apache Kafka, RESTEasy (JAX-RS), Hibernate ORM (JPA), Spring, Infinispan, and Apache Camel.

The Quarkus dependency injection solution is based on CDI (contexts and dependency injection) and includes an extension framework to expand functionality and to configure, boot, and integrate a framework into your application.

Quarkus provides a container-first approach to building Java applications. This approach makes it much easier to build microservices-based applications written in Java as well as enabling those applications to invoke functions running on serverless computing frameworks. For this reason, Quarkus applications have small memory footprints and fast start-up times.

# <span id="page-8-0"></span>CHAPTER 2. RED HAT OPENSHIFT CONTAINER PLATFORM

Red Hat OpenShift Container Platform is a Kubernetes-based platform for developing and running containerized applications. It is designed to enable applications and the data centers that support them to expand from just a few systems and applications to thousands of systems that serve millions of clients.

OpenShift supports two workflows for building container images for applications: the source and the binary workflows. Both workflows are based on the source-to-image (S2I) feature and both workflows rely on S2I builds using the source workflow. The key difference is that the source workflow generates deployable artifacts of your application inside OpenShift, while the binary workflow generates these binary artifacts outside of OpenShift. Both of them build the application container image inside OpenShift. The binary workflow provides an application binary as the source for an OpenShift S2I build that generates a container image.

# <span id="page-9-0"></span>CHAPTER 3. USING THE QUARKUS OPENSHIFT EXTENSION TO DEPLOY QUARKUS APPLICATIONS ON OPENSHIFT

The traditional source-to-image (S2I) source workflow generates the deployable artifacts of your application inside OpenShift. The Quarkus OpenShift extension uses the S2I binary workflow to provide a more streamlined deployment process. Instead of building from the source, the extension uploads the JAR files from the local file system. As a result, the build process is up to ten times faster than the traditional S2I method. You can use the Quarkus OpenShift extension when developing locally as well as from a build server or continuous integration (CI) system to perform repeatable builds from source.

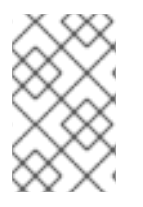

### **NOTE**

Use the Quarkus OpenShift extension for development and testing purposes only. For production environments, consider using the traditional S2I method described in Chapter 4, *Using S2I to deploy Quarkus [applications](#page-11-1) on OpenShift* .

### Procedure

- 1. Change to the directory that contains your Quarkus Maven project.
- 2. To add the OpenShift extension to an existing project, enter the following command:

./mvnw quarkus:add-extension -Dextensions="openshift"

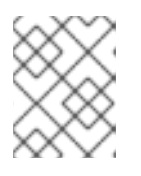

### **NOTE**

You can include the **-Dextensions="openshift"** argument to add the Quarkus OpenShift extension when you create a new project.

When you add the OpenShift extension, the script adds the following dependency to the **pom.xml** file:

<dependency> <groupId>io.quarkus</groupId> <artifactId>quarkus-openshift</artifactId> </dependency>

3. If you are using an untrusted certificate, add the following line to the **src/main/resources/application.properties** file:

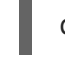

quarkus.kubernetes-client.trust-certs=true

4. To direct OpenShift to use the Open JDK 11 Red Hat Enterprise Linux 7 image, add the following line to the **application.properties** file:

quarkus.s2i.base-jvm-image=registry.access.redhat.com/openjdk/openjdk-11-rhel7

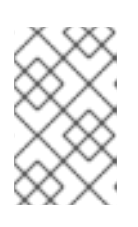

### **NOTE**

If you are deploying on IBM Z infrastructure, add **quarkus.s2i.base-jvmimage=registry.access.redhat.com/openj9/openj9-11-rhel8** to the **application.properties** file.

5. To create an OpenShift route, add the following line to the **application.properties** file:

quarkus.openshift.expose=true

- 6. Save the changes to the **application.properties** file.
- 7. Log in to the OpenShift CLI (oc):

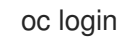

8. To create a new OpenShift project, enter the following command where *PROJECT\_NAME* is the name of your new project:

oc new-project *PROJECT\_NAME*

9. To deploy your project to OpenShift, enter the following command in your Quarkus Maven project directory:

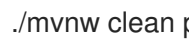

./mvnw clean package -Dquarkus.kubernetes.deploy=true

10. To display the names and routes of all deployed applications in the OpenShift project, enter the following command:

oc get route

11. To view the full URL to the application, where *APPLICATION\_NAME* is the name of an application deployed in your OpenShift project, enter the following command:

export URL="http://\$(oc get route *APPLICATION\_NAME* -o jsonpath='{.spec.host}')" echo "Application URL: \$URL" curl \$URL/hello

12. To create an HTTP request on the route's **hello** endpoint, enter the following command:

curl \$URL/hello

# CHAPTER 4. USING S2I TO DEPLOY QUARKUS APPLICATIONS ON OPENSHIFT

<span id="page-11-1"></span><span id="page-11-0"></span>The traditional source-to-image (S2I) method is widely used as the preferred method for deploying applications on Red Hat OpenShift Container Platform. With S2I, you must provide the source code to the build container either through a Git repository or by uploading the source at build time. Use this method to deploy your Quarkus applications in production environments.

#### **Prerequisites**

You have a Quarkus Maven project hosted in a Git repository.

#### Procedure

- 1. Change to the directory that contains your Quarkus Maven project.
- 2. Create a hidden directory called **.s2i** at the same level as the **pom.xml** file.
- 3. Create a file called **environment** in the **.s2i** directory and add the following content:

ARTIFACT\_COPY\_ARGS=-p -r lib/ \*-runner.jar

- 4. Commit and push your changes to the remote Git repository.
- 5. Log in to the OpenShift CLI (oc):

oc login

6. To create a new OpenShift project, enter the following command where *PROJECT\_NAME* is the name of your new project:

oc new-project *PROJECT\_NAME*

7. To import the supported OpenShift image, enter the following command:

oc import-image --confirm openjdk/openjdk-11-rhel7 - from=registry.access.redhat.com/openjdk/openjdk-11-rhel7

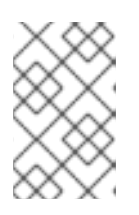

#### **NOTE**

If you are deploying on IBM Z infrastructure, enter **oc import-image --confirm openj9/openj9-11-rhel8 --from=registry.access.redhat.com/openj9/openj9- 11-rhel8**.

For information about this image, see the Red Hat OpenJDK 11 Java [Applications](https://access.redhat.com/containers/?tab=images#/registry.access.redhat.com/openjdk/openjdk-11-rhel7) page.

8. To build the project in OpenShift, enter the following command where *GIT\_PATH* is the path to the Git repository that hosts your Quarkus project and *PROJECT\_NAME* is the OpenShift project that you created.

oc new-app openjdk-11-rhel7 *GIT\_PATH* --name=*PROJECT\_NAME*

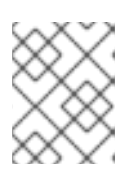

### **NOTE**

If you are deploying on IBM Z infrastructure, enter **oc new-app openj9/openj9- 11-rhel8** *GIT\_PATH* **--name=***PROJECT\_NAME*.

This command builds the project, creates the application, and deploys the OpenShift service.

9. To create an OpenShift route, enter the following command:

oc expose service/*PROJECT\_NAME*

10. To view the new route, enter the following command where *APPLICATION\_NAME* is the name of an application deployed in your OpenShift project:

export URL="http://\$(oc get route *APPLICATION\_NAME* -o jsonpath='{.spec.host}}')" echo "Application URL: \$URL"

11. To create an HTTP request on the route's **hello** endpoint, enter the following command:

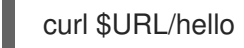

- 12. To use your application, enter the URL returned in the preceding command in a web browser.
- 13. To deploy an updated version of the project, push any updates to the Git repository then enter the following command:

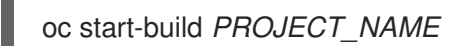

14. Refresh your browser page after the build completes to see the changes.

*Revised on 2020-12-08 20:07:33 UTC*